# INSTRUCTIONS TO INSTALL DISCORD ON YOUR MOBILE DEVICE

**If you are viewing this document on your mobile device and have already set up your Discord account, simply click the link below. (This link will redirect you to the official Discord server for "TheDowTheory.com"):**

<https://discord.gg/jchBJSQphY>

If Discord has not been installed and you don't have a Discord account on your mobile device, then follow the Steps below:

### **Step 1:**

Please search Discord on your mobile device store. You can do it through "Google Play" (also "Play Store") or the "Apple Store". This depends on what mobile device you are using. After searching Discord on your play store, download and install discord (it may take a while). When the installation is over, Discord should pop up in your applications. After clicking on it, Discord should load, and the first thing you will see is a **"Register"** option and a **"Login"** option. If you already have a Discord account, you will have to click **"Login"** and follow the instructions. If you don't have a Discord account, click the **Register"** option.

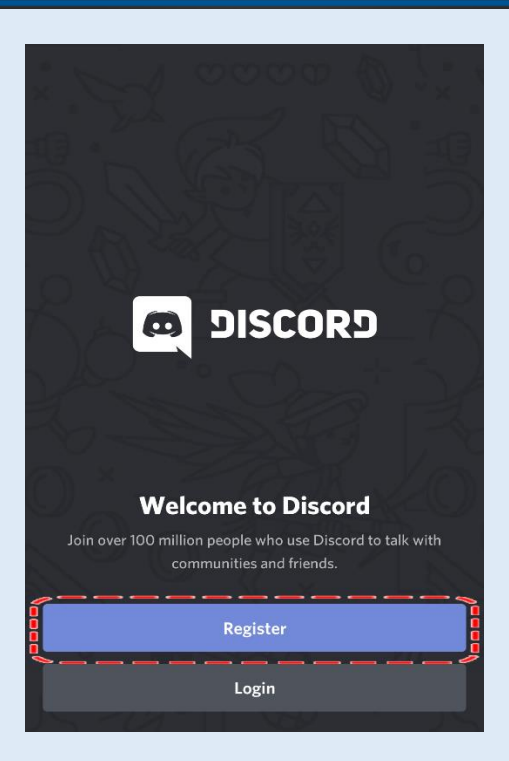

### **Step 2:**

After clicking **"register"**, you will be redirected to the **"Create an account"**  section. You will have to fill out each of the following sections.

- 1. EMAIL. The email of your choice.
- 2. USERNAME. Your username at TheDowTheory.com or any other username.
- 3. PASSWORD. The password of your choice.

After filling out each section, you will click **"Create an account".**

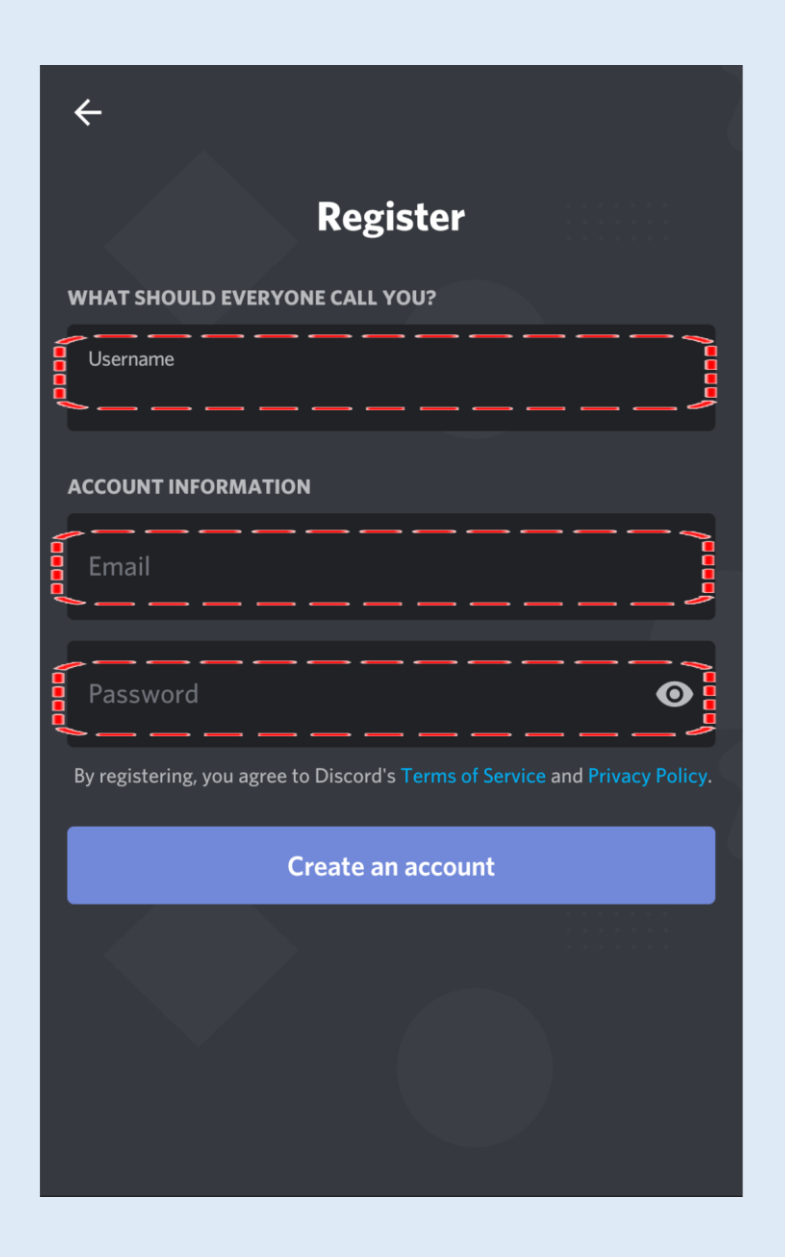

#### **Step 3:**

An email will be sent to the email address you provided in the registration.

When you receive the email, click **"Verify Email"**, and your Discord account should be ready to go.

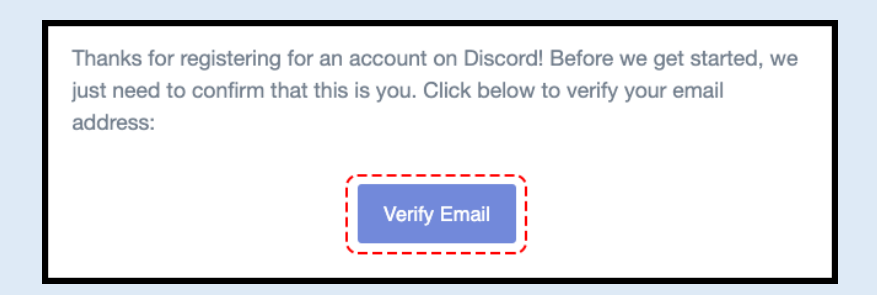

### **Step 4:**

After creating your discord account, you will have to log in to the account you just created. Type the email and password that you provided in the registration. Then click **"Login"**.

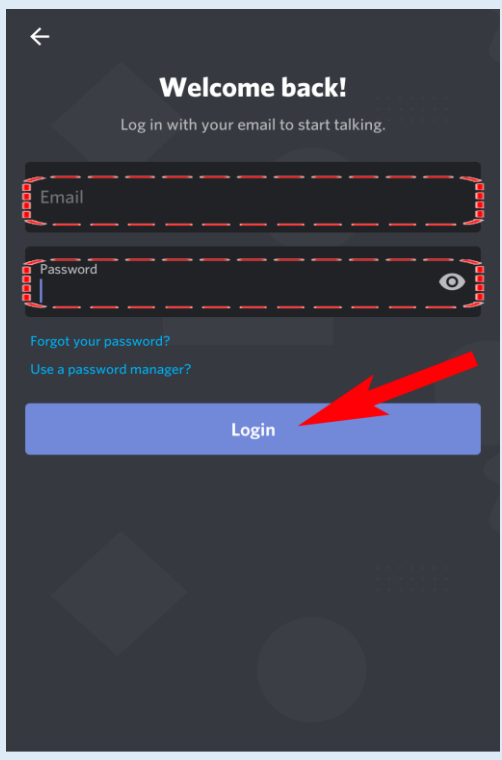

### **Step 5:**

If you view this document on your mobile device and have your discord account set up, simply click the link below to join the official Discord server for TheDowTheory.com.

### <https://discord.gg/jchBJSQphY>

**If you are viewing this document on your mobile device, skip to Step 11.**

**If you are viewing this document on your PC, follow the instructions below.**

### **Step 6:**

If you are reading this document on your PC, you will need to open the browser of your choice on your mobile device and search for **"Discord io"**.

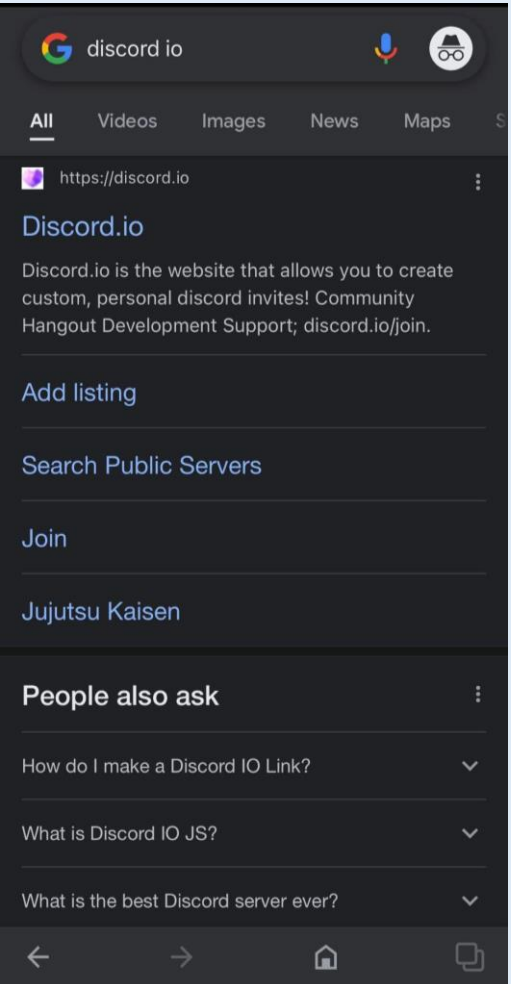

### **Step 7:**

After searching **"Discord io"**, click the first link. When clicking the first link, you will be redirected to the **"***What are you looking for?"* page. Click on it.

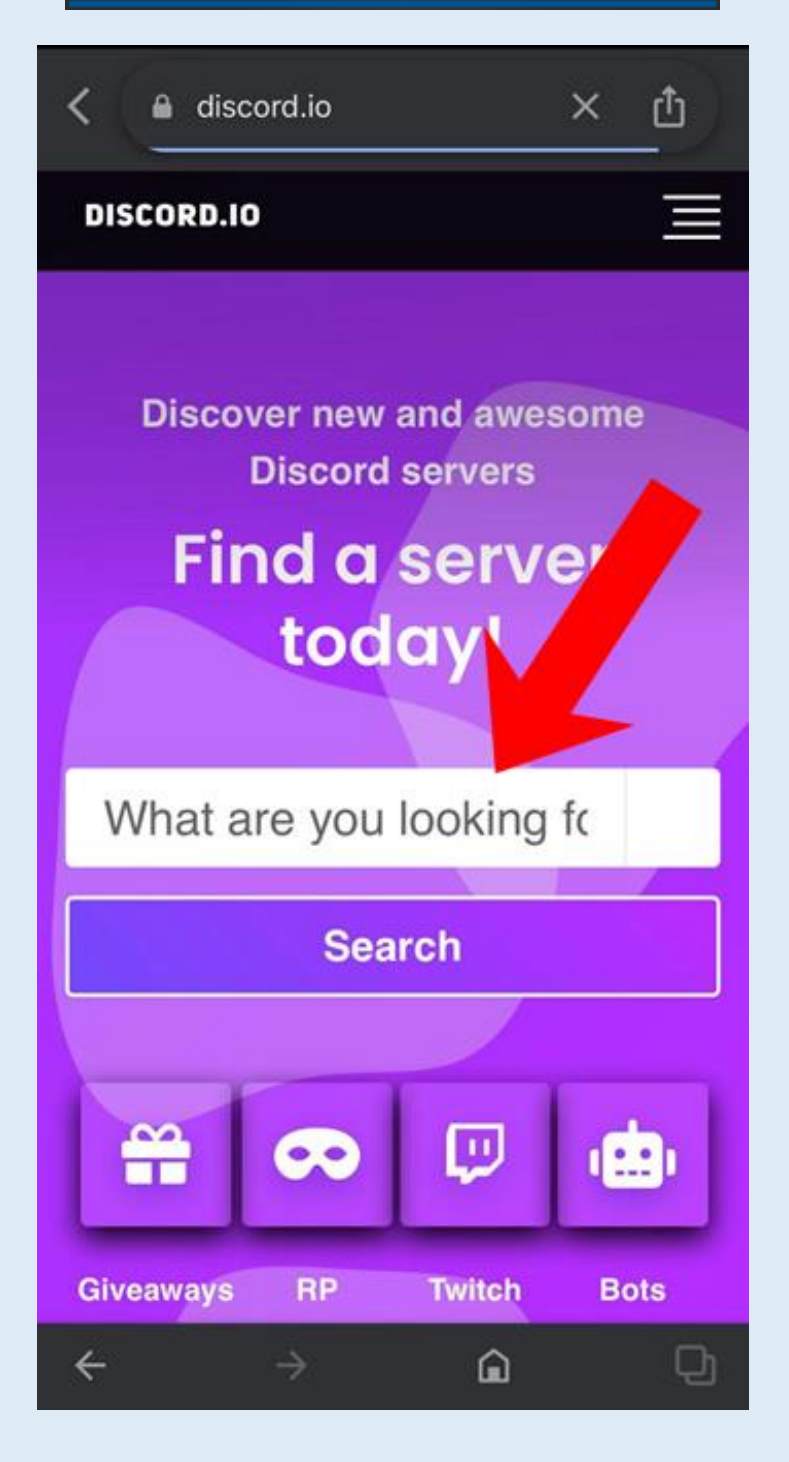

#### **Step 8:**

After clicking on **"***What are you looking for?"* please type **"THEDOWTHEORY"**. Then click the **"***Search***"** button.

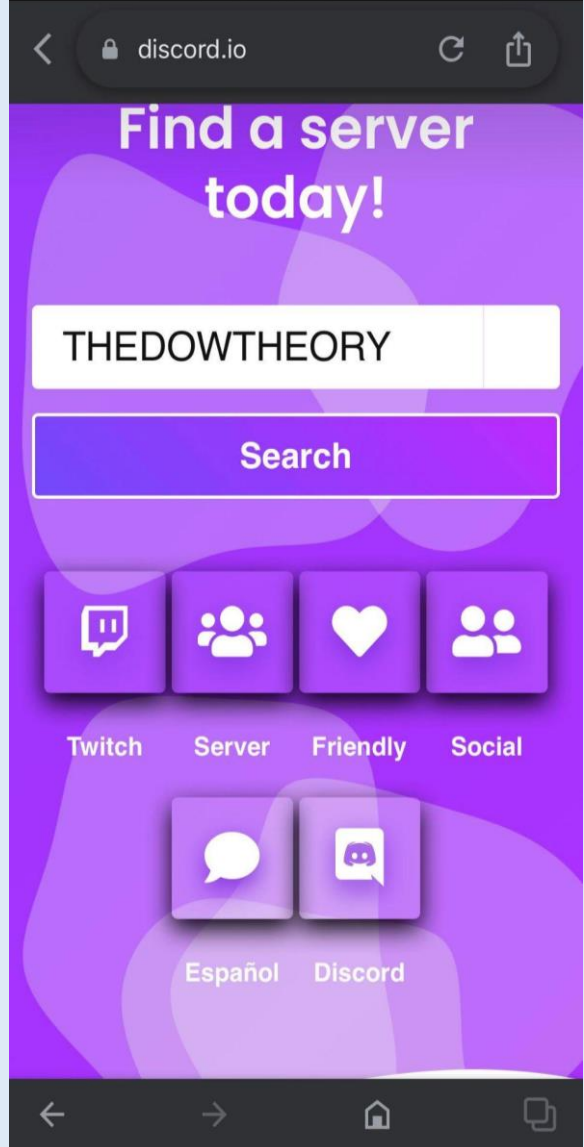

### **Step 9:**

After clicking the **"***Search***"** button (see screenshot above), you will be redirected to the **"THEDOWTHEORY"** server. You will then have to copy the link, which is pointed with a red arrow.

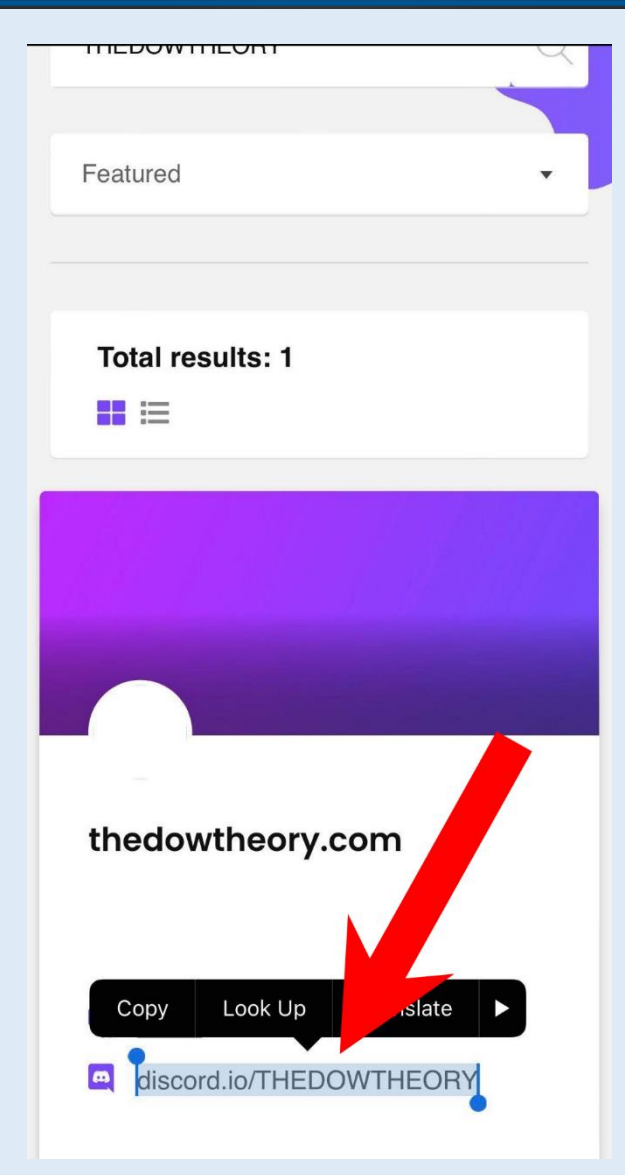

### **Step 10:**

Open a new tab, paste the link and click **"search"**. You will then be redirected to another page of **"Discord io"**. Please wait until it redirects you to the official Discord server invite for **"TheDowTheory.com"**.

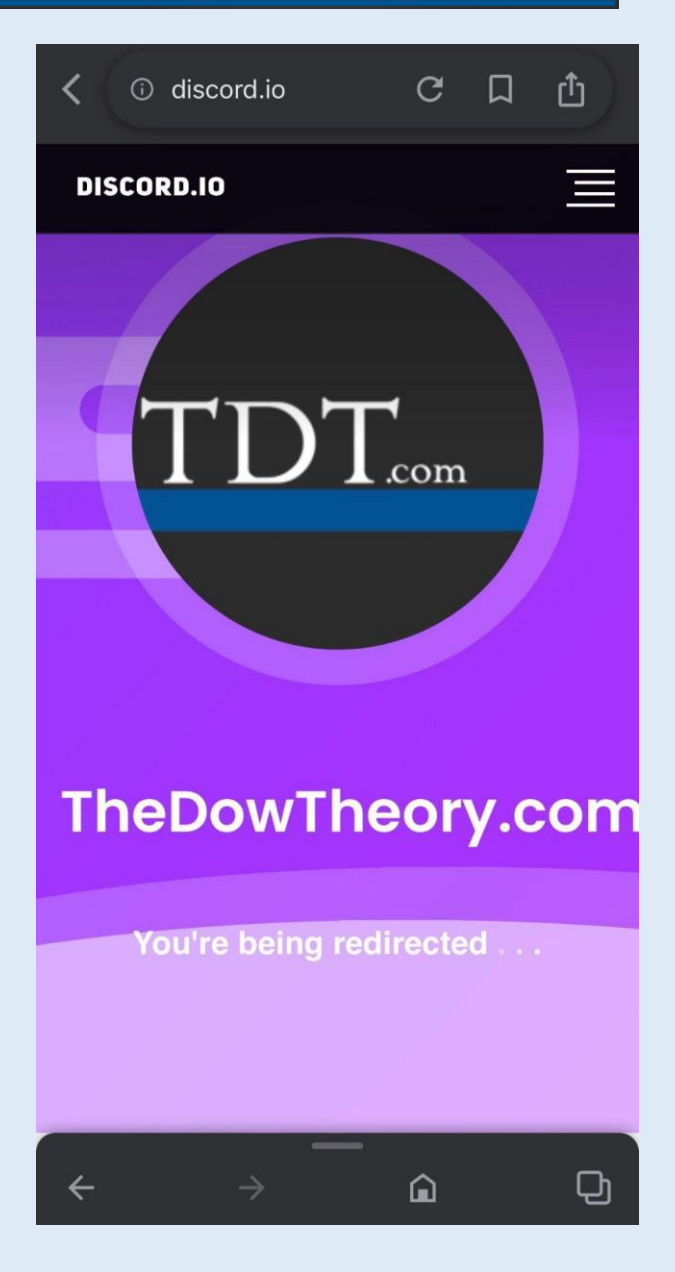

### **Step 11:**

When you get redirected to the invite page, press **"Accept Invite"**.

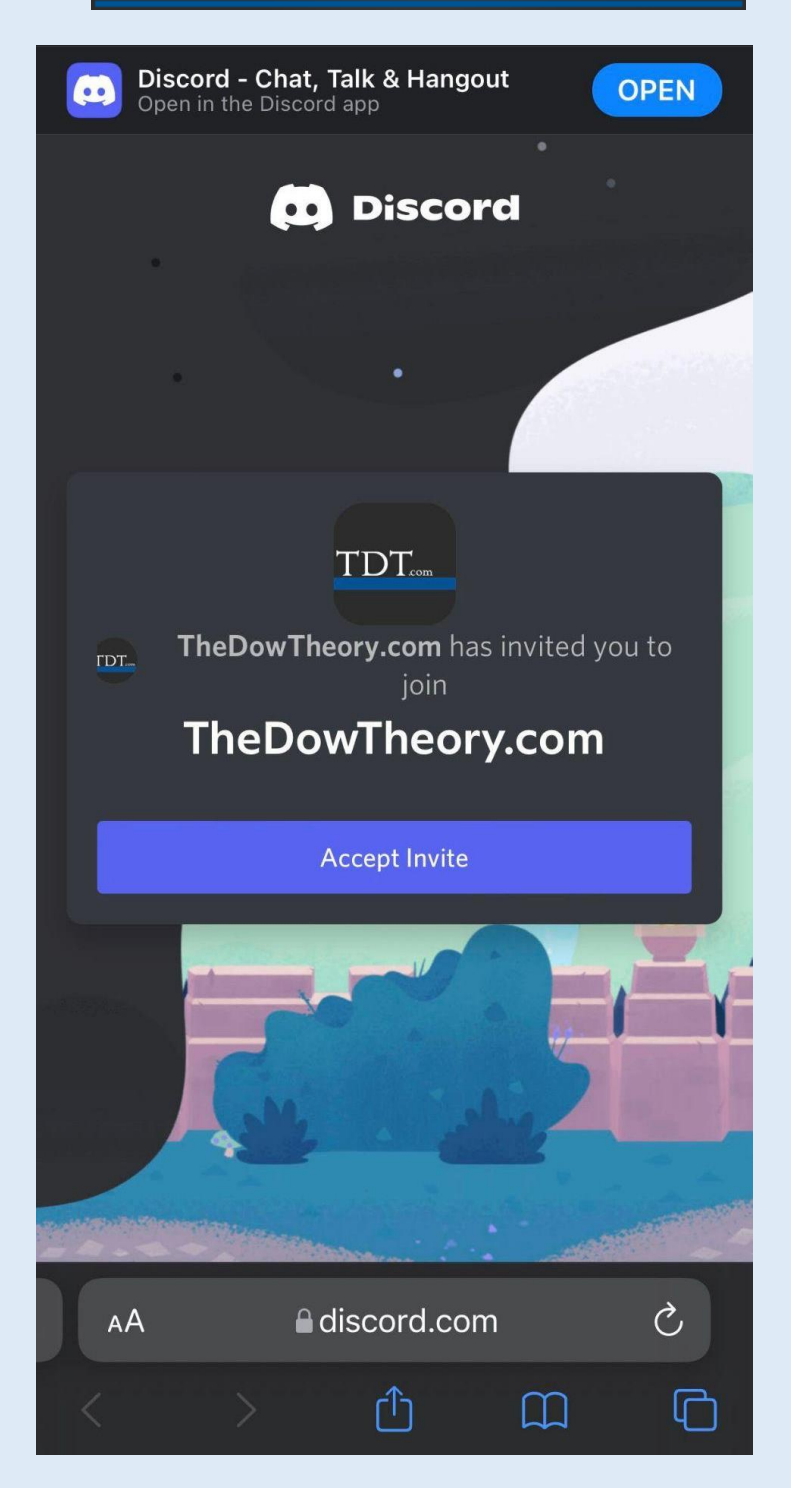

### **Step 12:**

After pressing **"Accept Invite"**, your Discord application will load once again and another **"Accept Invite"** option will appear. You will need to press once again **"Accept Invite"**.

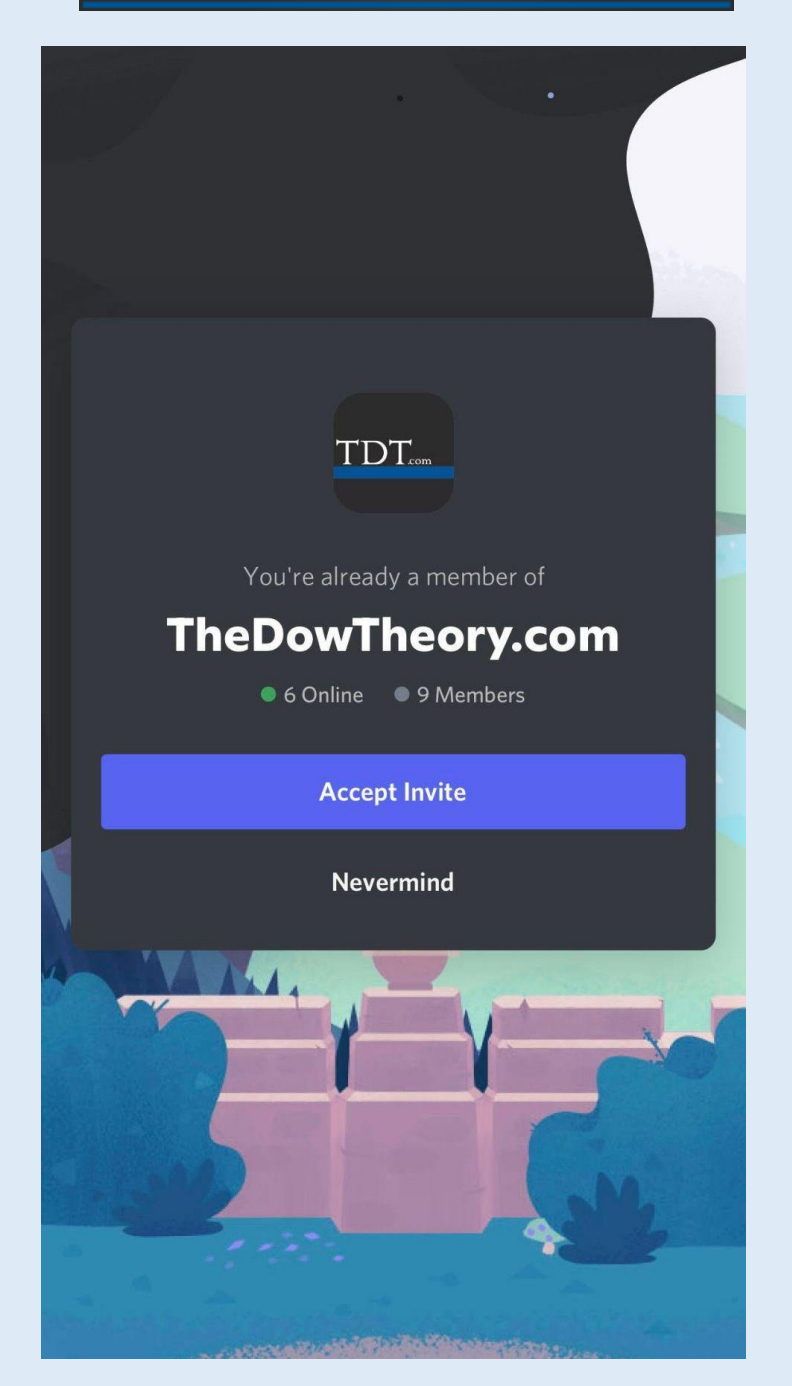

#### **Step 13:**

After that, you will be redirected to the **"verification"** channel. Type your username for TheDowTheory.com (not your chosen username at DISCORD) and press intro. By this we mean **your** username **as a Subscriber to TheDowTheory.com** (the one you use to log in at our website), as shown in the text box below.

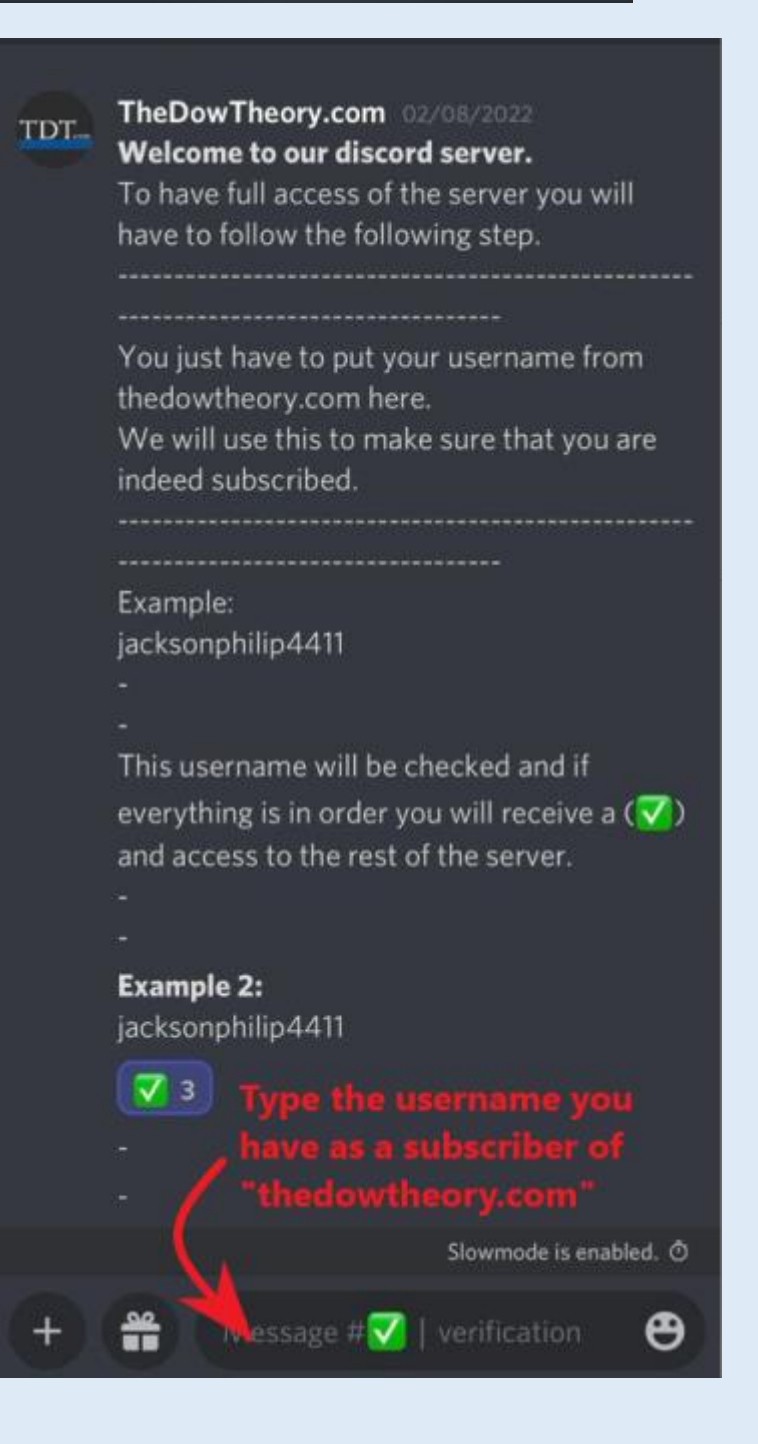

If your username matches our own records of active Subscribers, your message will get a . **Congrats! From now on you'll receive our notifications.** Your validation process has been completed.

If the username doesn't match the actual account we have in our records, you will get a "X" and will be allowed to retry one more time.

---------------------------------------------------------------------

### \*\*Reminder:\*\*

1. If your username gets approved, you will receive the @SUBSCRIBERS role in the discord server, which entitles you to receive our  $\#\spadesuit$  | notifications.

2. If your username doesn't get approved, you will still have the @NON VERIFIED role, and will not receive our notifications.

3. Please mind that we have set up our discord channel "TheDowTheory.com" so that Subscribers cannot communicate with each other. We did this in order to safeguard privacy and, more importantly, to avoid all the noise and misinformation inherent to social media groups.

March 16<sup>th</sup> 2022